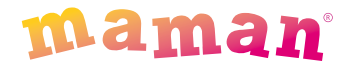

# **Беспроводная система дистанционного наблюдения**

# **ВИДЕОНЯНЯ**

модель BM2600

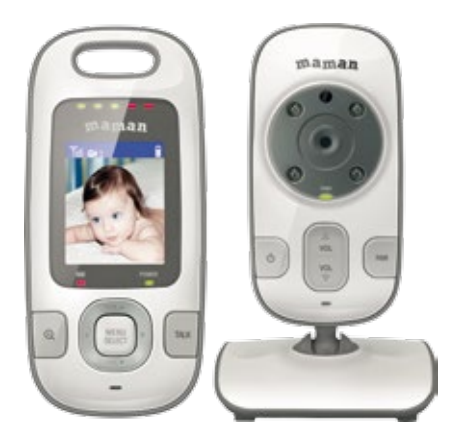

# **Руководство пользователя**

## **Быстрый старт**

- 1. Выдержите устройство при комнатной температуре не менее 2 часов, если Вы хранили или перевозили его при температуре воздуха ниже  $0^{\circ}$ С.
- 2. Подключите Камеру к электрической сети с помощью адаптера (в комплекте) в помещении, где находится ребенок. Светодиодный индикатор питания и связи (4, рис.2) начнет мигать зеленым цветом.
- 3. Установите аккумулятор (в комплекте) в Монитор и подключите его к электрической сети с помощью адаптера (в комплекте) в помещении, где Вы будете находиться. Светодиодный индикатор заряда (4, рис.1) загорится красным цветом, и автоматически начнется зарядка аккумулятора. Светодиодный индикатор питания и связи (5, рис.1) загорится зеленым цветом.
- 4. После установки соединения между Камерой и Монитором светодиодный индикатор питания и связи Камеры (4, рис.2) будет гореть зеленым цветом постоянно, а на дисплее Монитора отобразится помещение, где установлена Камера, при этом индикатор батареи на дисплее Монитора будет отображать процесс зарядки аккумулятора.

## **Содержание**

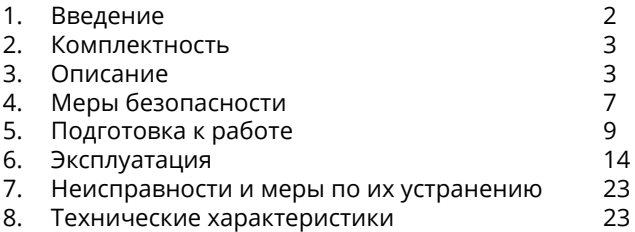

## **1. Введение**

Вы приобрели современное устройство для дистанционного наблюдения за малышом «Видеоняня» maman, модель BM2600, в дальнейшем тексте «Видеоняня». «Видеоняня» облегчит Вам уход за ребенком и позволит контролировать состояние малыша визуально, не отвлекаясь от домашних дел.

«Видеоняня» может быть использована для наблюдения за больным человеком.

Для обеспечения длительной и безопасной работы устройства крайне важно внимательно прочитать настоящее Руководство пользователя и следовать ему в процессе эксплуатации.

Производитель не несет ответственности за работу «Видеоняни» при нарушении правил эксплуатации, описанных в данном Руководстве.

Сохраняйте Руководство пользователя на все время, планируемое для использования «Видеоняни».

## **Содержание**

Камера (детский блок) 1 шт Монитор (родительский блок) 1 шт Аккумуляторная батарея для Монитора 1 шт Сетевой адаптер питания 2 шт Руководство пользователя 1 шт

## **3. Описание**

«Видеоняня» предназначена для наблюдения за ребенком или больным человеком, позволяет слышать и видеть объект наблюдения на расстоянии, а также поддерживать с ним двустороннюю связь.

Это маломощное радиоустройство, передающее аудиои видео сигнал по радиоканалу в пределах помещения (квартиры, дома на одну семью), с дальностью действия до 300 метров на открытой местности.

С помощью «Видеоняни» Вы можете своевременно обеспечить необходимый уход, если малыш или больной человек в нем нуждается.

«Видеоняня» состоит из Камеры (детского блока), снабженной микрофоном и динамиком, которая передаёт по радиоканалу аудио- и видеосигнал, и Монитора (родительского блока) с жидкокристаллическим дисплеем и динамиком, который принимает сигнал с Камеры.

Камера (детский блок) работает в стационарном режиме (с питанием от сетевого адаптера).

Монитор (родительский блок) работает как в стационарном (с питанием от сети, в том числе и без установленного в него аккумулятора), так и переносном режимах (с питанием от аккумулятора, входящего в комплект поставки).

Монитор оборудован встроенным зарядным устройством для автоматической подзарядки аккумулятора.

## **3.1. Основные свойства**

- Переносное беспроводное устройство. Передача цветного изображения и звука без помех обеспечена использованием современных технологий.
- Дальность действия составляет до 300 метров на прямой видимости.
- Монитор с цветным ЖК-дисплеем с диагональю 2 дюйма (5,1 см).
- Автоматическая система поиска и настройки каналов связи.
- Функция «Ночное видение» включается автоматически по мере уменьшения освещенности в помещении, где установлена Камера.
- Функция «Обратная связь» возможность дистанционно ответить ребенку или больному, за которым ведется наблюдение.
- Измерение температуры в комнате, где установлена Камера, и отображение ее значения на дисплее Монитора.
- Проигрывание колыбельной мелодии (5 вариантов).
- Световая индикация включения Камеры и Монитора.
- Режим энергосбережения и голосовой активации (VOX).
- Функция 2-кратного увеличения изображения Zoom.
- Функция «Аудио режим» Монитор принимает звук со стороны Камеры без изображения.
- Регулировка яркости (5 уровней).
- Регулировка уровня чувствительности (5 уровней).
- Регулировка уровня звука Камеры и Монитора.
- Световая индикация уровня звука на Мониторе.
- Световая и звуковая индикация низкого заряда аккумуляторной батареи Монитора.
- Световая индикация подзарядки аккумулятора.
- Световая и звуковая индикация выхода из зоны связи и потери связи между Камерой и Монитором.
- Встроенное зарядное устройство для подзарядки аккумулятора в Мониторе.
- Возможность подключения к одному Монитору до 4-х дополнительных Камер (в комплект не входят).

Устройство готово к эксплуатации после установки и зарядки аккумулятора, при использовании Монитора в переносном режиме.

Предусмотрена возможность крепления Камеры на вертикальной поверхности. Шарообразное основание ножки Камеры позволяет поворачивать ее в любом направлении для достижения необходимого угла обзора.

#### **Внимание! Не рекомендуется использовать «Видеоняню» при температуре воздуха ниже 0°С!**

#### **3.2. Наименование и назначение основных элементов управления и индикации**

3.2.1. Элементы управления и индикации Монитора указаны на Рисунке 1.

- 1. ЖК-дисплей;
- 2. Светодиодные индикаторы уровня звука;
- 3. Кнопка вкл/выкл питания Монитора; Кнопка вкл/выкл дисплея Монитора (аудио режим);
- 4. Светодиодный индикатор заряда аккумулятора;
- 5. Светодиодный индикатор питания и связи, процесса синхронизации;
- 6. Разъем для подключения сетевого адаптера питания (в комплекте);
- 7. Кнопка «Зум» (ZOOM);
- 8. Кнопка «вверх» / увеличение громкости;
- 9. Кнопка «Меню» / «Выбор» (MENU/SELECT); сохранение настроек;
- 10. Кнопка «влево»;
- 11. Кнопка «вправо»;
- 12. Кнопка «обратной связи» (TALK);
- 13. Кнопка «вниз» / уменьшение громкости;
- 14. Микрофон;
- 15. Место для крепления ремешка для переноски блока (нет в комплекте);
- 16. Динамик;
- 17. Подставка для установки Монитора вертикально;
- 18. Отсек для аккумулятора (в комплекте).

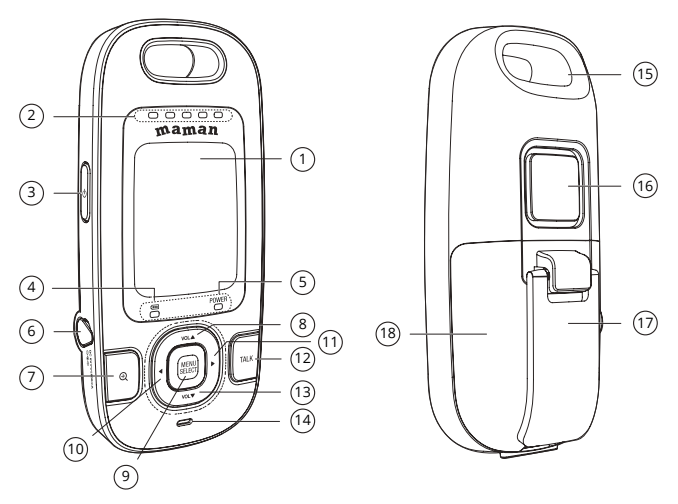

**Рисунок 1.** 

3.2.2. Элементы управления и индикации Камеры указаны на Рисунке 2.

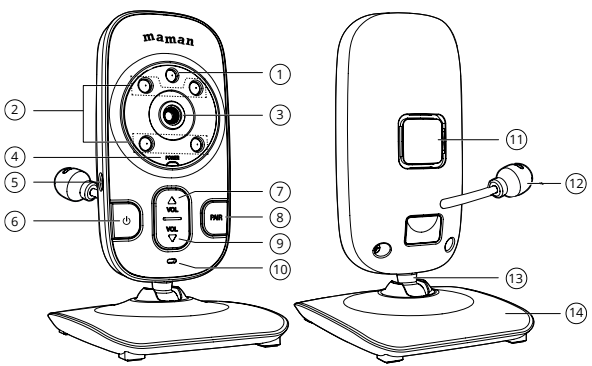

## **Рисунок 2.**

- 1. Светочувствительный датчик;
- 2. Инфракрасные диоды;
- 3. Объектив;
- 4. Светодиодный индикатор питания и связи, процесса синхронизации;
- 5. Разъем для подключения сетевого адаптера питания (в комплекте);
- 6. Кнопка вкл/выкл питания;
- 7. Кнопка увеличения громкости;
- 8. Кнопка синхронизации (PAIR);
- 9. Кнопка уменьшения громкости;
- 10. Микрофон;
- 11. Динамик;
- 12. Сенсор температуры;
- 13. Шарообразное подвижное основание ножки Камеры для изменения угла обзора;
- 14. Основание Камеры с отверстиями для крепления на вертикальной поверхности (с обратной стороны).

3.2.3. Значение пиктограмм Монитора.

Пиктограммы, отображающиеся на дисплее Монитора, указаны в Таблице 1:

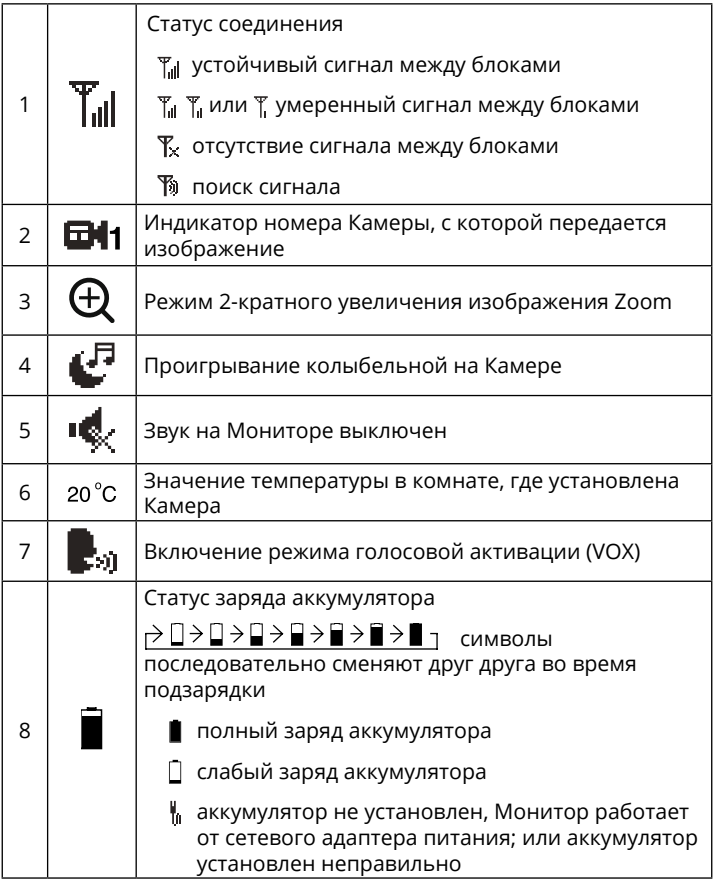

#### 3.2.4. Световая индикация Монитора.

Основные индикаторы и их значение указаны в Таблице 2:

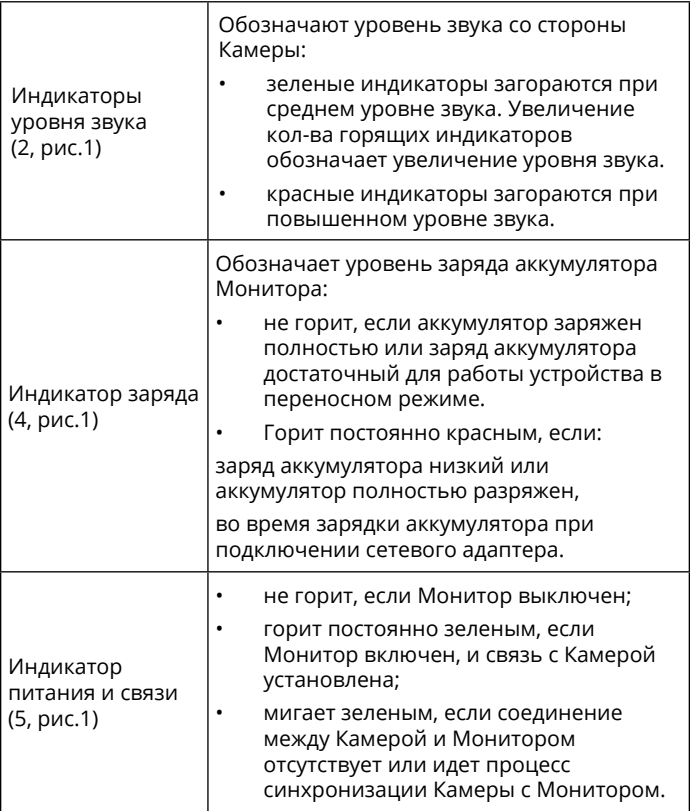

## 3.2.5. Адаптер.

Подсоедините Адаптер в соответствующий разъем Камеры и Монитора. Затем включите Адаптер в стандартную розетку. Рекомендуется выключать блоки «Видеоняни» перед тем, как подсоединить или отсоединить Адаптер.

**Внимание!** Адаптеры разработаны специально для питания блоков, входящих в комплект «Видеоняни» (Монитор и Камера), и не могут быть использованы с какими-либо другими устройствами. Монитор и Камера могут быть использованы только с Адаптерами, входящими в комплект поставки.

## **4. Меры безопасности**

- «Видеоняня» не может быть использована как медицинский прибор или как полная замена непосредственного наблюдения за ребенком или больным.
- Внимательно прочитайте Руководство пользователя перед тем, как использовать устройство. Сохраняйте его на все время эксплуатации «Видеоняни».
- Монитор, Камера, сетевые адаптеры питания и их провода должны быть размещены вне досягаемости от ребенка. Не размещайте Камеру в пределах коляски, кроватки, манежа.
- В процессе эксплуатации устройства должны быть установлены в местах, исключающих возможность попадания влаги, а также их падение на твердую поверхность.
- **• Внимание! Не рекомендуется использовать «Видеоняню» при температуре воздуха ниже 0°С!**
- Устройство должно быть размещено не менее, чем в 1 метре от других электронных приборов,

излучающих радиочастоты (микроволновая печь, роутер и т.п.).

- Перед тем, как подключить «Видеоняню» к розетке убедитесь, что номинальное напряжение, указанное на адаптере, соответствует местному напряжению сети.
- Не пытайтесь отремонтировать устройство самостоятельно! В случае поломки обращайтесь в сервисный центр. Попытка самостоятельного ремонта прекращает действие гарантии!
- Если устройство длительное время не используется, отсоедините его от розетки и извлеките из него аккумулятор.
- Не рекомендуется использовать «Видеоняню» лицам (в том числе детям) с нарушением психики, умственно отсталым, а также людям, не имеющим достаточных знаний для пользования бытовыми приборами. Это может им навредить.

#### **Внимание! Данное устройство не может заменить непосредственное наблюдение взрослых за ребенком!**

## **5. Подготовка к работе**

Камера должна быть установлена на расстоянии 1-1,5 метров от детской кроватки.

#### **Внимание! Никогда не помещайте Камеру внутрь колыбели, кроватки или манежа для игр!**

## **5.1. Установка Камеры (детского блока)**

• Установите Камеру на плоскую и твердую поверхность или закрепите ее на стене. Подсоедините к Камере сетевой адаптер питания (в комплекте) и подключите устройство к электрической сети.

- Светодиодный индикатор питания и связи (4, рис.2) начнет мигать зеленым цветом.
- Камера оснащена инфракрасными диодами, которые позволяют передавать изображение объекта наблюдения в затемненном помещении (режим «Ночное видение»). Функция «Ночное видение» включается автоматически, когда условия освещения становятся недостаточными, при этом изображение на дисплей Монитора передается в черно-белом цвете.
- Для выключения питания Камеры нажмите и удерживайте в течение 3-х секунд кнопку вкл/выкл питания (6, рис.2).

## **5.2. Установка Монитора (родительского блока)**

Монитор работает от аккумуляторной батареи 3 x 1,2В типа ААА 900мАч NiMH или сетевого адаптера, входящих в комплект поставки.

Перед первым использованием «Видеоняни» рекомендуется зарядить аккумулятор (в комплекте).

Допускается использование Монитора с питанием от сети и без установленного в него аккумулятора.

5.2.1. Зарядка аккумуляторной батареи (в комплекте)

- Откройте отсек для аккумулятора (18, рис.1) на оборотной части Монитора и установите в него аккумулятор (в комплекте), подключив его в специальный разъем внутри отсека.
- Закройте отсек для аккумулятора.
- Подсоедините сетевой адаптер к Монитору и подключите его к электрической сети. Зарядка аккумулятора начнется автоматически, а индикатор заряда аккумулятора (4, рис.1) загорится красным

цветом. Светодиодный индикатор питания и связи (5, рис.1) загорится зеленым цветом, и на дисплее появится изображение, передаваемое с Камеры.

- Аккумулятор заряжается, при этом символы (8, таблица 1) на дисплее Монитора отобразят процесс подзарядки.
- Аккумулятор начнет заряжаться автоматически, при подключении Монитора к электрической сети, даже если Монитор выключен.
- Для зарядки полностью разряженного аккумулятора при первом включении «Видеоняни» требуется не менее 12 часов.
- Время работы Монитора в переносном режиме, с питанием от полностью заряженного аккумулятора, составляет до 8 часов.

### **Внимание! Аккумулятор заряжается, когда находится непосредственно в Мониторе.**

Для того, чтобы исключить непредвиденное выключение питания по причине разрядки аккумулятора, производитель рекомендует, по возможности, эксплуатировать Монитор от сетевого адаптера (в комплекте).

### **Внимание!**

Если при включении Монитора отсутствует сигнал от Камеры, на дисплее начнет мигать символ  $\mathcal{F}_{\mathbf{x}}$ , индикатор питания и связи (5, рис.1) будет мигать зеленым цветом, при этом на Мониторе периодически будет звучать одиночный звуковой сигнал.

Если между Камерой и Монитором нет соединения, индикаторы питания и связи (5, рис.1) и (4, рис.2) будут мигать зеленым цветом, а на дисплее Монитора отобразится символ %, означающий поиск связи между блоками. Для того, чтобы восстановить соединение между Камерой и Монитором, синхронизируйте устройства согласно п.6.1.1.

- В случае, если аккумулятор заряжен полностью, и Монитор подключен к сети, или питания аккумулятора достаточно для работы устройства в переносном режиме, индикатор заряда аккумулятора (4, рис.1) гореть не будет.
- Если заряд аккумулятора низкий (ниже 20%), на дисплее начнет мигать символ разряженной батареи.
- Для выключения питания Монитора нажмите и удерживайте в течение 3-х секунд кнопку вкл/выкл питания (3, рис.1).

## **5.3. Проверка перед первым использованием**

- Для проверки устройства установите Камеру и Монитор в помещении, при этом расстояние между ними должно быть не менее 1-1,5 метров.
- Нажмите и удерживайте в течение 3-х секунд кнопку вкл/выкл Камеры (6, рис. 2).
- Нажмите и удерживайте в течение 3-х секунд кнопку вкл/выкл Монитора (3, рис. 1). На дисплее Монитора отобразится помещение, где установлена Камера.
- Устройство готово к эксплуатации.

### **6. Эксплуатация**

Подготовьте устройство к работе согласно п.5

6.1. Основные функции меню Монитора (родительского блока)

С помощью пунктов меню Монитора возможен выбор и установка следующих настроек:

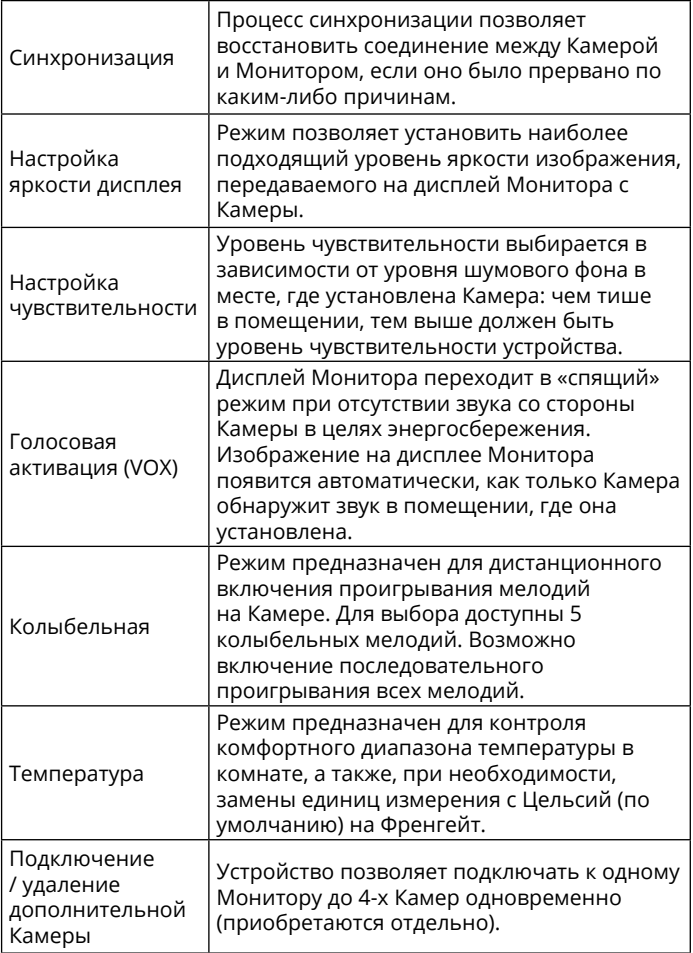

## **6.1.1. Функция синхронизации**

«Видеоняня» состоит из Камеры и Монитора, изначально настроенных друг на друга.

В случае потери связи между блоками необходимо провести синхронизацию Монитора с Камерой.

- Перед началом синхронизации необходимо включить питание Камеры и Монитора.
- Нажмите на Камере кнопку «PAIR» (8, рис.2). Индикаторы питания и связи (5, рис.1) и (4, рис.2) начнут мигать зеленым цветом, прозвучит звуковой сигнал, и на дисплее Монитора отобразится символ $\mathbb{S}$ . означающий поиск связи между блоками.
- Если синхронизация прошла успешно, на дисплее Монитора появится изображение с Камеры, при этом индикаторы питания и связи (5, рис.1) и (4, рис.2) будут гореть зеленым цветом постоянно.
- В случае, если синхронизировать устройства не удалось, на дисплее Монитора отобразится символ , индикаторы питания и связи (5, рис.1) и (4, рис.2) будут мигать зеленым цветом.
- В этом случае повторите действия согласно п.6.1.1.

**Примечание.** Устройство позволяет подключать к одному Монитору до 4-х Камер одновременно.

### **Дополнительные Камеры не входят в комплект поставки «Видеоняни» и приобретаются отдельно!**

### **6.1.2. Настройка яркости дисплея Монитора**

«Видеоняня» позволяет регулировать яркость изображения на Мониторе (5 уровней).

- Нажмите на Мониторе кнопку МENU/SELECT (9, рис.1). Используя кнопки Монитора Vol▲ (8, рис.1) и Vol▼ (13, рис.1), выберите символ  $\check{\mathbb{C}}$
- Отрегулируйте яркость изображения при помощи кнопок ◄ (10, рис.1) и ► (11, рис.1). Для установки доступны 5 уровней. По умолчанию в «Видеоняне» установлен уровень 4.
- Нажмите кнопку MENU/SELECT (9, рис.1) для сохранения настроек, после чего Монитор автоматически перейдет в режим передачи изображения с Камеры.

## **6.1.3. Регулировка уровня чувствительности**

В целях экономии заряда аккумулятора Монитора, устройство позволяет регулировать звуковой уровень чувствительности Камеры. Чем выше установленный уровень чувствительности, тем тише должно быть в помещении, где установлена Камера, чтобы Монитор отключился.

- Нажмите на Мониторе кнопку МENU/SELECT (9, рис.1). Используя кнопки Монитора Vol▲ (8, рис.1) и Vol▼ (13, рис.1), выберите символ
- Отрегулируйте чувствительность микрофона Камеры при помощи кнопок ◄ (10, рис.1) и ► (11, рис.1). Для установки доступны 5 уровней. По умолчанию в «Видеоняне» установлен уровень 5.
- Нажмите кнопку MENU/SELECT (9, рис.1) для сохранения настроек, после чего Монитор автоматически перейдет в режим передачи изображения с Камеры.

**Внимание!** Для того, чтобы отрегулировать уровень чувствительности, убедитесь, что Камера включена.

### **6.1.4. Режим энергосбережения и голосовой активации (VOX)**

В целях экономии энергопотребления, в частности заряда аккумулятора при использовании Монитора в переносном режиме, в «Видеоняне» установлен режим ожидания и голосовой активации.

- Нажмите на Мониторе кнопку МENU/SELECT (9, рис.1). Используя кнопки Монитора Vol▲ (8, рис.1) и Vol▼ (13, рис.1), выберите символ
- Используя кнопки < (10, рис.1) и  $\blacktriangleright$  (11, рис.1) выберите один из символов «V» или «Х», где:
- V включение режима голосовой активации;
- X выключение режима голосовой активации.
- В случае включения режима голосовой активации на дисплее Монитора появится символ
- Спустя 50 секунд, в случае полной тишины со стороны Камеры, Монитор отключится и перейдет в режим ожидания. При продолжительности звука более 50 секунд Монитор отключится, как только в помещении, где установлена Камера, наступит тишина или звук станет ниже установленного уровня (п.6.1.3).
- Изображение на дисплее Монитора появится автоматически, как только Камера обнаружит звук в помещении, где она установлена.
- Нажмите кнопку МENU/SELECT (9, рис.1) для сохранения настроек, после чего Монитор автоматически перейдет в режим передачи изображения с Камеры.

**Внимание!** Если звук на Мониторе выключен, а режим голосовой активации включен, при каждой активации дисплея Монитора будет звучать звуковой сигнал.

#### **Важно! Переход Монитора в режим ожидания, при включении голосовой активации (VOX), является стандартной работой «Видеоняни» и не является признаком ее неисправности!**

### **6.1.5. Проигрывание колыбельной мелодии**

«Видеоняня» оборудована функцией проигрывания колыбельных мелодий на Камере. Для выбора доступны 5 мелодий, при этом выбранная мелодия проигрывается непрерывно в течение 20 минут, а на дисплее Монитора отображается символ проигрывания колыбельной

- Нажмите на Мониторе кнопку МENU/SELECT (9, рис.1). Используя кнопки Монитора Vol▲ (8, рис.1) и Vol▼ (13, рис.1), выберите символ $\mathbb{C}^7$
- Используя кнопки < (10, рис.1) или  $\blacktriangleright$  (11, рис.1) выберите номер колыбельной (от 1 до 5), (проигрывать все) или **II** (выключить).
- Нажмите кнопку MENU/SELECT (9, рис.1) для сохранения настроек, после чего заиграет колыбельная, и Монитор автоматически перейдет в режим передачи изображения с Камеры.
- Колыбельную мелодию можно отключить кратким нажатием кнопки вкл/выкл (3, рис.1).

**Внимание!** Включении режима «обратная связь» на Камере останавливает проигрывание колыбельной мелодии! Колыбельная снова включится, как только разговор будет закончен.

#### **6.1.6. Измерение температуры в комнате. Выбор единиц измерения.**

Камера оснащена сенсорным датчиком для измерения температуры в помещении, где она установлена

(например, в детской комнате), при этом значение температуры отображается на дисплее Монитора.

Измерение температуры в комнате происходит в °С (Цельсий) или °F (Фаренгейт).

- Нажмите на Мониторе кнопку МENU/SELECT (9, рис.1). Используя кнопки Монитора Vol▲ (8, рис.1) и Vol▼ (13, рис.1), выберите символ
- Используя кнопки ◀ (10, рис.1) или ▶ (11, рис.1) выберите единицу измерения температуры: °С (Цельсий) или °F (Фаренгейт).
- Нажмите кнопку MENU/SELECT (9, рис.1) для сохранения настроек, после чего Монитор автоматически перейдет в режим передачи изображения с Камеры.

**Примечание.** Допускается небольшая температурная разница между уровнем определяемой температуры и реальной температурой в комнате.

## **6.1.7. Подключение дополнительной Камеры**

«Видеоняня» состоит из Камеры и Монитора, изначально настроенных друг на друга. Однако, устройство позволяет подключать к одному Монитору до 4-х Камер одновременно.

 При отсутствии дополнительных Камер, а следовательно, необходимости подключения их к Монитору, при нажатии в меню устройства кнопки  $\mathbf{B}^{\dagger}$  будет звучать звуковой сигнал, а на дисплее появится символ  $\overline{x}$ , после чего Монитор вернется в режим передачи изображения с ранее подключенной Камеры.

# **6.2. Просмотр изображения с функцией «Зум» (Zoom)**

Монитор оснащен функцией двойного увеличения изображения «Зум» (Zoom).

- Когда Монитор находится в режиме просмотра изображения с Камеры, нажмите на Мониторе кнопку «Зум» (7, рис.1). Область просмотра перейдет в режим двойного увеличения изображения х2, а на дисплее отобразится символ активации режима «Зум»
- Нажмите и удерживайте кнопки управления Vol▲ (8, рис.1), Vol▼ (13, рис.1), ◄ (10, рис.1) и ► (11, рис.1) для просмотра изображения на дисплее Монитора.
- Для возврата в стандартный режим просмотра повторно нажмите на Мониторе кнопку «Зум» (7, рис.1).

## **6.3. Функция обратной связи**

- Для использования режима обратной связи нажмите и удерживайте на Мониторе кнопку «TALK» (12, рис.1).
- Говорите в микрофон (14, рис.1).
- Отпустите кнопку «TALK» (12, рис.1), чтобы закончить разговор.

**Внимание!** Включение режима «обратная связь» на Камере останавливает проигрывание колыбельной мелодии. Колыбельная снова включится, как только разговор будет закончен.

## **6.4. Настройка уровня звука Монитора**

• Используя кнопки Монитора Vol▲ (8, рис.1) и Vol▼ (13, рис.1) отрегулируйте на Мониторе уровень

громкости. Во время регулировки на дисплее отобразится шкала уровня громкости (5 уровней). При достижении максимального или минимального уровня громкости будет звучать звуковой сигнал.

• Если выключить звук на Мониторе, в верхней части дисплея отобразится символ

## **6.5. Настройка уровня звука Камеры**

В «Видеоняне» предусмотрена возможность регулировки громкости на Камере (5 уровней).

• Используя кнопки Vol▲ (7, рис.2) и Vol▼ (9, рис.2) установите подходящий уровень громкости. При достижении максимального или минимального уровня будет звучать звуковой сигнал.

#### **Внимание! Изменение громкости на Камере приведет к изменению громкости проигрывания колыбельной мелодии.**

#### **6.6. Ручное включение/выключение дисплея Монитора (аудио режим)**

В целях экономии заряда аккумулятора Монитора, в «Видеоняне» предусмотрен «аудио режим» (передача звука без изображения).

- Для того, чтобы перевести «Видеоняню» в аудио режим, однократно нажмите на Мониторе кнопку вкл/выкл.(3, рис.1), дисплей отключится.
- Включение дисплея осуществляется кратким нажатием любой кнопки Монитора.

#### **Внимание! Если в «Видеоняне» включен режим голосовой активации (VOX), перевести Монитор в аудио режим будет невозможно.**

## **6.7. Режим ночного видения**

Камера детского блока оснащена высоко чувствительными инфракрасными диодами, позволяющими передавать четкое изображение на дисплей Монитора даже в темноте.

Если освещение недостаточное для работы устройства в стандартном режиме, автоматически включается режим «ночного видения», и изображение с Камеры передается на Монитор в черно-белом цвете.

**Примечание.** В зависимости от освещения или, например, наличия рядом с Камерой предметов с подсветкой, качество изображения может меняться. Во избежание появления бликов и размытости изображения, отрегулируйте уровень наклона Камеры или установите ее выше объекта, за которым ведется наблюдение.

### **6.8. Использование Монитора в переносном режиме**

На Мониторе предусмотрено место для крепления ремешка для переноски блока (15, рис.1).

Ремешок приобретается отдельно и не в ходит в комплект поставки.

Перед тем, как использовать Монитор в переносном режиме убедитесь, что адаптер отключен, а аккумуляторная батарея полностью заряжена.

# **7. Неисправности и меры по их устранению**

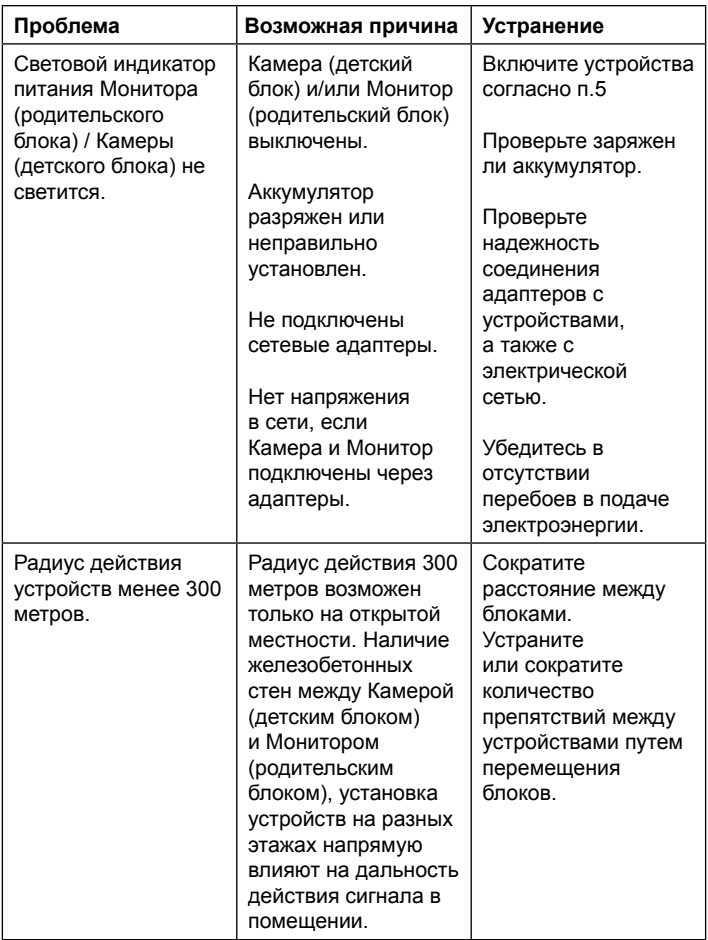

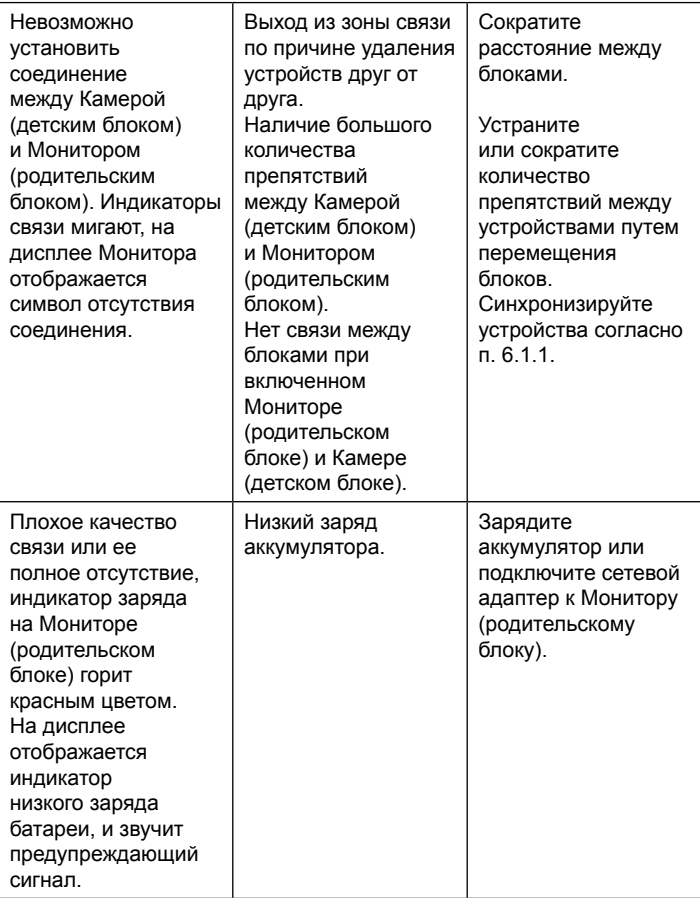

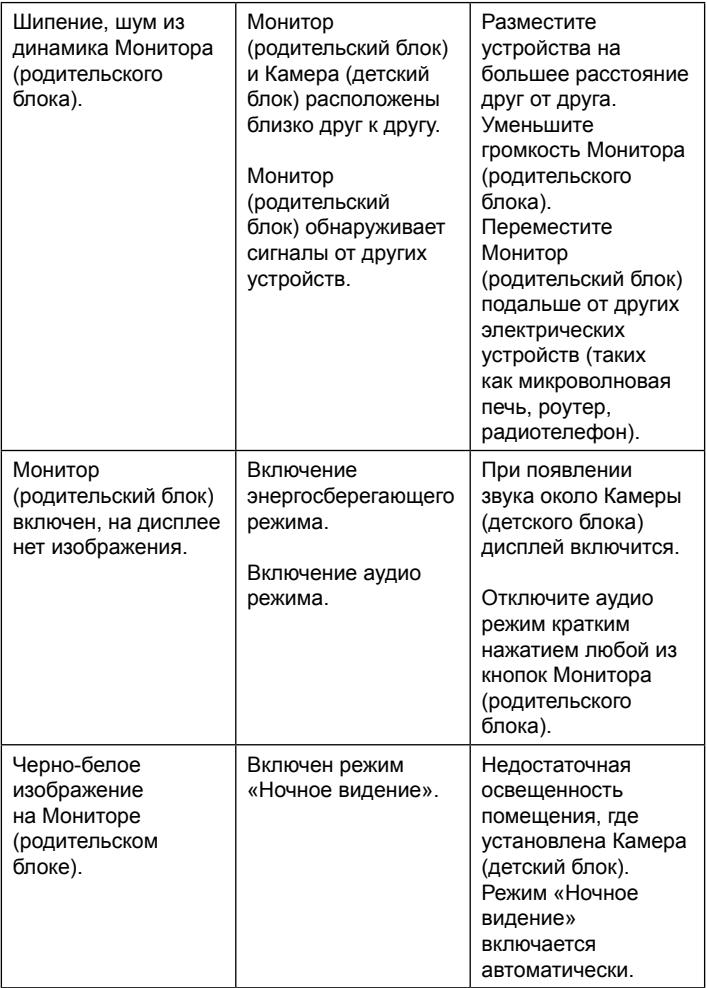

#### **8. Технические характеристики**

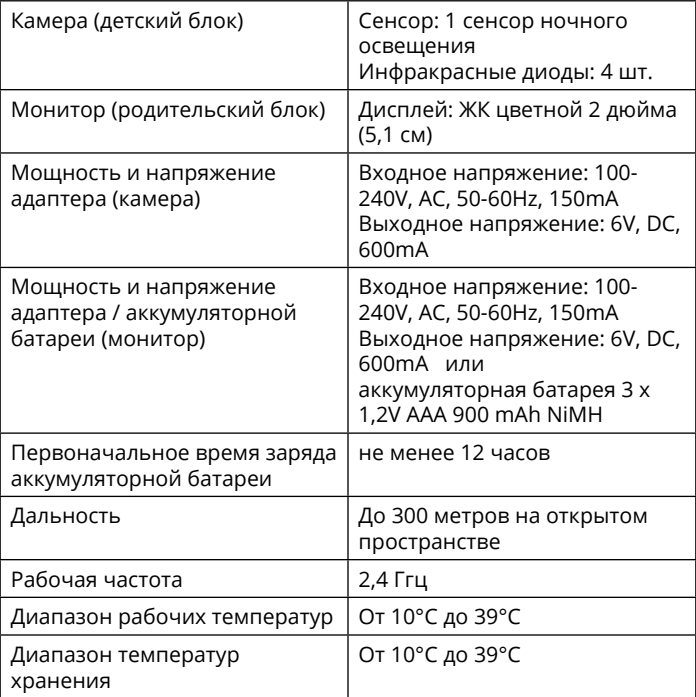

Поставщик: ООО «Рубиком» 140100 Россия, Московская область, г. Раменское, ул. Карла Маркса, д. 5, тел.: +7 499 130-92-65 Импортер: ООО «Рубиком» 140100 Россия, Московская область, г. Раменское, ул. Карла Маркса, д. 5, тел.: +7 499 130-92-65 Производитель: Дунгуань ВТех Телекоммуникейшн ВТех Сайнс Парк, Ся Лин Менеджмент Зоун, Ляобу, Дунгуань, Гуандун, 523411, КНР

Дата изготовления указана на упаковке. Срок годности не ограничен.

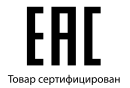

**www.maman.su**

**www.rubikom.ru**